## **How to Sign Up for Swim Meets**

## 1. Go to [www.pennaquatics.com](http://www.pennaquatics.com)

- 2. Click on  $\begin{array}{|c|c|} \hline \end{array}$  sign in and log into your account
- 3. Scroll to the bottom of the page and click Swim Meet under Team Events

*(be sure your swimmer is available for the meet you register for)*

4. Click on the swim meet you wish to register for

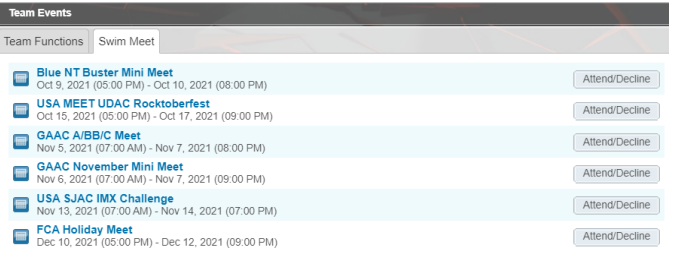

5. Click on the Attend/Decline button on the top right *(if your swimmer isn't attending please decline)*

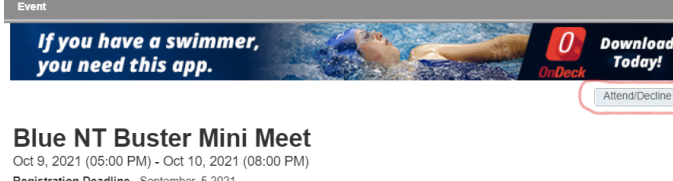

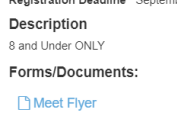

6. Select your swimmer by clicking on their name at the bottom of the page

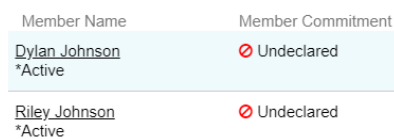

- 7. Choose either **Yes** to sign up or **No** to decline from the Declaration box
- 8. Select the events you want your swimmer to swim When selecting events keep in mind the following:
	- Pick 2 events your swimmer likes
	- Pick 1 event your swimmer needs to work on
	- Pick 1 event your swimmer hasn't swam yet
- 

9. Click **Figure** Save Changes at the bottom of the page *(if your swimmer swam the event previously you will see a time in the system if not NT will be listed)*

- 10. Things to note:
	- Coach Rich reviews **ALL** entries and will reach out if he sees anything your swimmer isn't ready for
	- A lot of swimmers will say they can't swim fly or long distances just remember every event that is offered they swim in practice
	- Once the team is committed to a meet your account will be billed **AFTER** the swim meet to ensure any deck entries are paid properly
	- In the event your swimmer doesn't swim an event/events you are still required to pay for the events you signed up for

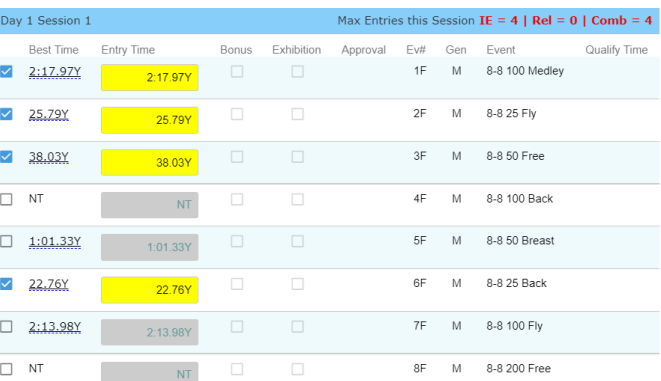

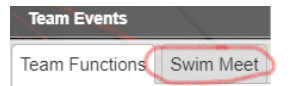